# **View dynamic share domain and scope**

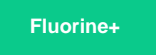

On [domain-separated ServiceNow instances,](https://docs.servicenow.com/bundle/madrid-platform-administration/page/administer/company-and-domain-separation/reference/domain-sep-landing-page.html) dynamic shares are defined in [ServiceNow's domain picker](https://docs.servicenow.com/bundle/madrid-platform-administration/page/administer/company-and-domain-separation/task/t_EnableDomainReferencePickerProperty.html), and data will only be dynamic shared within that selected domain.

## **Prerequisites**

First, you will need to follow the steps to [get started with Replicator](https://docs.perspectium.com/display/gold/InstanceSync+for+ServiceNow+manual+setup) and [create a dynamic share.](https://docs.perspectium.com/display/fluorineplus/Create+a+ServiceNow+dynamic+share)

### **Procedure**

To view the domain and scope for dynamic share [business rules,](https://docs.servicenow.com/bundle/madrid-application-development/page/script/business-rules/concept/c_BusinessRules.html) follow these steps:

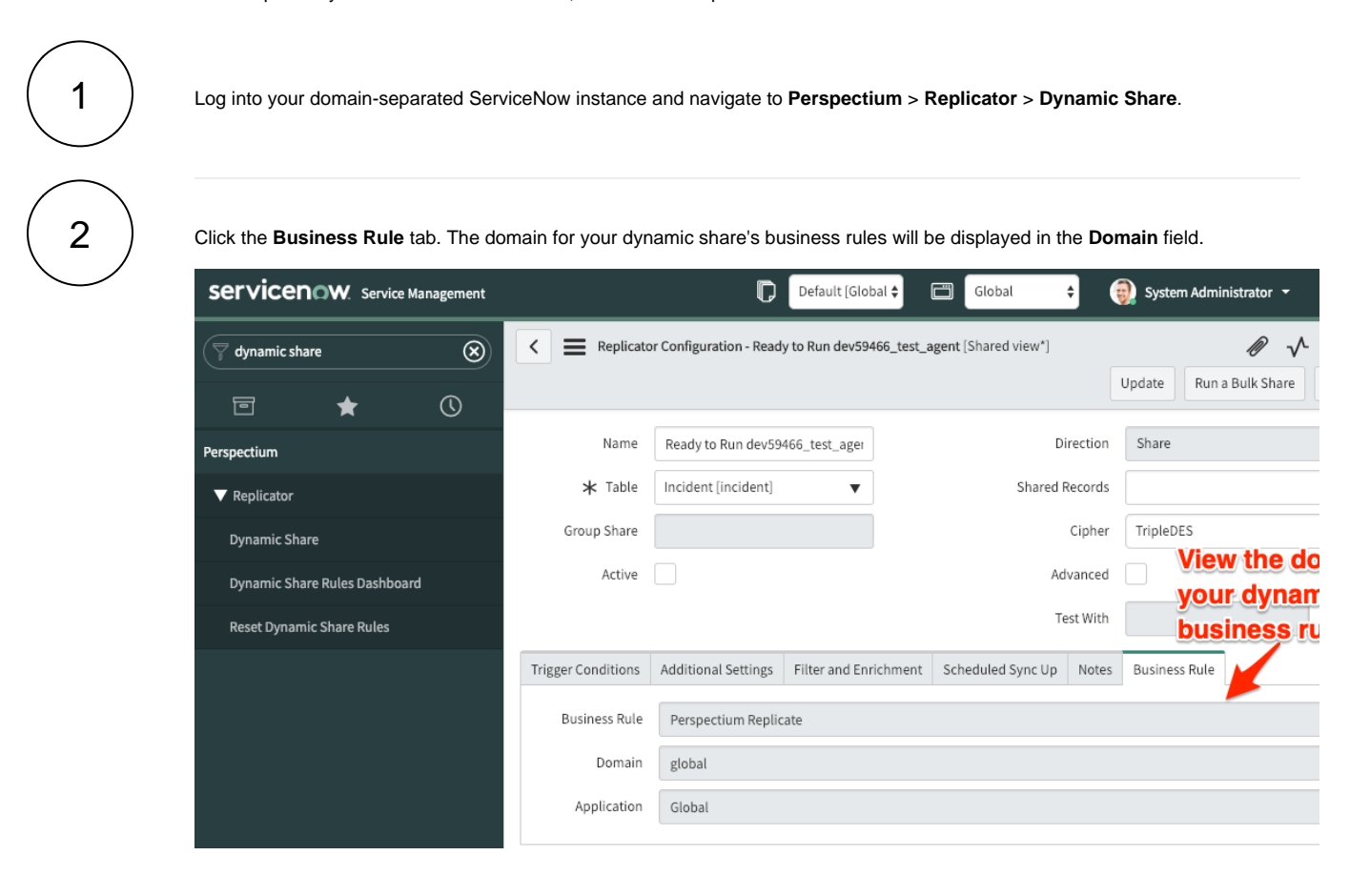

### **Similar topics**

#### **Content by label**

There is no content with the specified labels

# **Contact Perspectium Support**

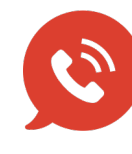

**US: [1 888 620 8880](tel:18886208880) UK: [44 208 068 5953](tel:442080685953) [support@perspectium.com](mailto:support@perspectium.com)**